## **Student Employment Timesheets:**

Once your supervisor completes an EPAF, you should be able to see your timesheet on Banner SSB.

- 1) Navigate to Banner SSB.
- 2) Select the new Tab called "Employee."
- 3) Your active timesheet will look similar to the picture below.
- 4) Please ensure you can open the correct timesheet for the correct position *before* you start working.

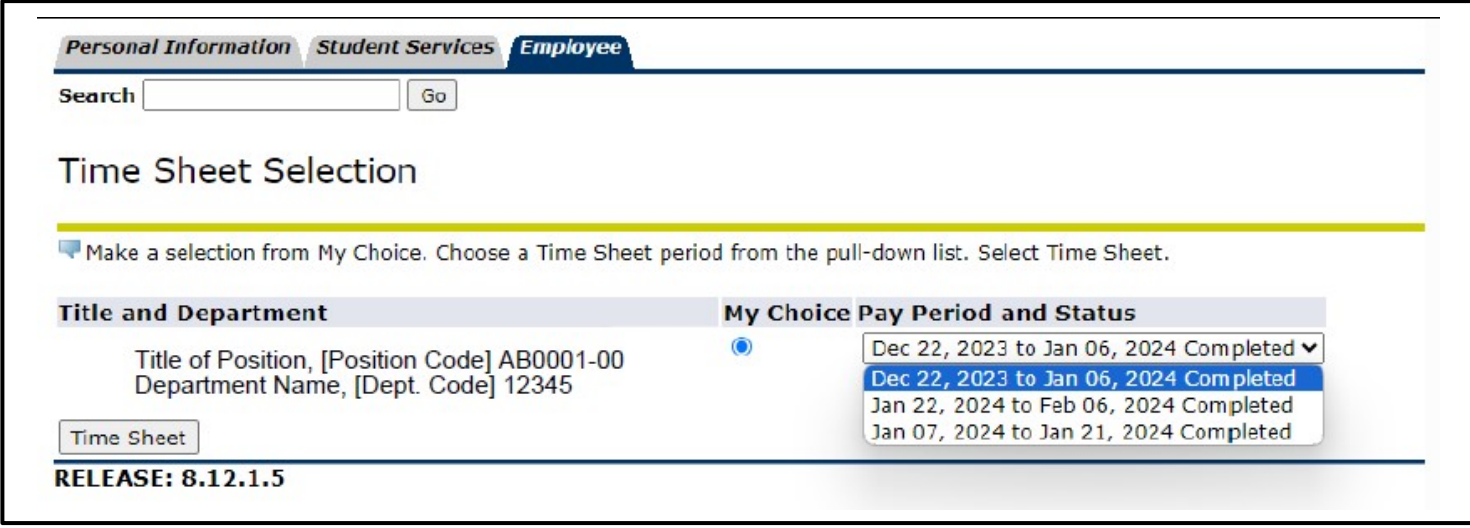

## **DO NOT BEGIN WORKING UNTIL YOU CAN ACCESS YOUR NEW POSITION TIMESHEET!**

*Students may NOT complete any work or training hours PRIOR to having an active timesheet available in Banner SSB.*

*Not adhering to this policy will result in suspension of your student employment!*

If you are having troubles opening your timesheet or have questions, please contact Student Employment at [studentemployment@coloradocollege.edu](mailto:studentemployment@coloradocollege.edu) for assistance.